Espace pédagogique de l'académie de Poitiers > Collège Les Salières - Saint Martin de Ré > Infos pratiques <https://etab.ac-poitiers.fr/coll-salieres-st-martin-re/spip.php?article1785> - Auteur : Webmestre

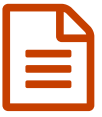

Se connecter à Pronote result de la publié le 07/09/2023

Pour les familles et les élèves, la connexion à **Pronote** peut se faire de deux manières :

- Soit par la page de [connexion](https://etab.ac-poitiers.fr/coll-salieres-st-martin-re/spip.php?article1782) de ce site internet, à l'aide de vos comptes Educonnect,
- Soit vers l'application mobile ([Playstore](https://play.google.com/store/apps/details?id=com.IndexEducation.Pronote)  $\mathbb{Z}$  App [Store](https://apps.apple.com/fr/app/pronote/id1138223804)  $\mathbb{Z}$ )

Voici un tutoriel pour connecter votre application mobile à votre compte, que vous soyez Parent, élève ou professeur :

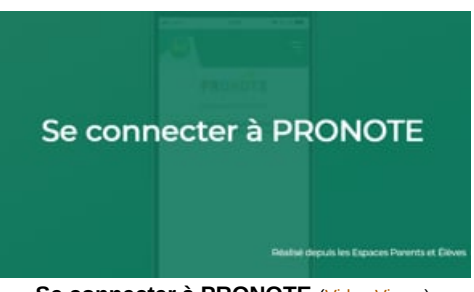

**Se connecter à PRONOTE** (Video [Vimeo](https://vimeo.com/358768871))

Tutoriel destiné aux utilisateurs des Espaces Parents et Élèves du logiciel PRONOTE (<https://www.index-education.com/fr/pronote-professeurs.php> 3).

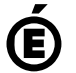

 **Académie de Poitiers** Avertissement : ce document est la reprise au format pdf d'un article proposé sur l'espace pédagogique de l'académie de Poitiers. Il ne peut en aucun cas être proposé au téléchargement ou à la consultation depuis un autre site.